# **MATH 112**

### **Class Syllabus**

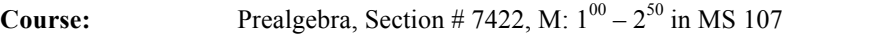

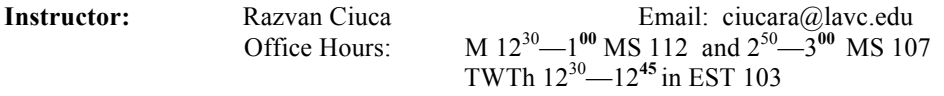

Text: Prealgebra, 7<sup>th</sup> edition by Elayn Martin-Gav

**Important dates:** Deadline to drop without "W": February 21 Deadline to drop with "W": May 8

**Course description:** This course provides a review of the fundamentals of arithmetic. It covers the beginning algebra skills that are essential for Elementary Algebra. Topics covered include Integers, Simple Algebraic Expressions and Equations, Basic Geometry, Fractions, Decimals, Order of Operations, Ratio, Proportion, and Percent. Basic word problems that embody these concepts are included throughout the course. Negative numbers are used throughout the course.

**Homework:** It will be done online using MyMathLab. On the last page of this handout there are instructions for MML registration. Each homework set will be open in the day we cover the corresponding section in class and it will be due at the midnight of the next day we meet. Homework is the primary tool for learning the material in this class, and should be taken very seriously. Working together with other students on HW is permitted and encouraged.

**Exams:** There will be four exams and a comprehensive final. I will drop the exam with the lowest score. The dates for these exams will be announced at least one week in advance. No make up exam will be given, unless prior arrangements are made with the instructor; missing the final exam yields an F as the final grade for the course. The final exam will be held on June 6 in our classroom from  $12^{30}$  to  $2^{30}$ .

**About the class:** All students are expected to conduct themselves with the highest standards of ethics and behavior. Any cheating which includes any unauthorized cooperation on any graded assignments will be dealt with as severely as the College policy allows. Students with repeated absences or tardiness may be dropped from the course. College policy allows a student to be dropped if he/she misses a total of one week of class time. If you cannot attend regularly, on time, and stay for the entire class, you should take this class at another time that fits your schedule. Students must turn off cell phones and any other electronic devices while in class and keep them out of sight. Students are encouraged to ask questions regarding the lecture material and this should be done in a courteous manner by raising your hand. Side conversations between students that disrupt the flow of the lecture will not be tolerated. It is the student's responsibility to manage his or her academic workload. If a student decides to stop attending the class it is the student responsibility to drop the class. After the census week, it is solely the responsibility of the students to drop themselves through the Office of Admissions; failure to do so may result in a grade of "F" in the class. All students appearing on the grade roster will receive a grade regardless of whether they are attending classes or not.

#### **For the online part of this class:**

You have to login to Etudes at https://myetudes.org/portal and click on our class LAVC MAT 112 7422 RCIUC SP16 To login to Etudes, you have to choose your username and password following these rules:

*Username:* first 2 letters of your first name + first 2 letter of your last name + last 5 digits of your LAVC Student ID **Example: Mi**guel A. **Ga**rcia with SIN # 88-12**3-4567**. His username is: **miga34567** *Password:* 2 digits for month of birth + 2 digits for day of birth. **Example: 0206** (February 6th)

If you cannot login or need more help, you need to check the system requirements and settings at www.lavc.edu/virtualvalley/etudes\_basics\_loggingtoclasswebsite.html

**Plagiarism and Student Conduct:** "Plagiarism is the use of others' words and/or ideas without clearly acknowledging their source. When you incorporate those words and ideas into your own work, you must give credit where credit is due. Plagiarism, intentional or unintentional, is considered academic dishonesty and is not tolerated. Anyone found to be plagiarizing or cheating on assignments (e.g., copying or giving answers, using 'crib' sheets, etc.) will (1) receive a zero (fail) on the assignment, and (2) be referred to the Vice President of Student Services for further disciplinary action, following due process. For further information on plagiarism, go to the Writing Center website (http://www.lavc.edu/writingcenter/handouts/plagiarism.html) and refer to the STANDARDS OF STUDENT CONDUCT AND DISCIPLINARY ACTION in the current Schedule of Classes and Catalog."

**Access:** If you are a student with a disability requiring classroom accommodations, and have not contacted SSD, do so in a timely manner. SSD is located in the Student Services Annex, Room 175 or call SSD at (818) 947-2681 or TTD (818) 947-2680 to meet

with a SSD counselor. If SSD has already sent the memo to instructor confirming accommodations required by student for this class, please meet with me to discuss arrangements.

**Financial Aid:** Financial Aid is available! Call (818) 947-2412. Go to the Financial Aid Office in the Student Services Center, first floor. For more info see: http://www.lavc.edu/financialaid

**Calculators:** You are not allowed to use any calculators in this class. All cell phones should be off/vibrate and out of sight.

**Student Learning Outcomes:** Upon successful completion of this course, students will be able to perform arithmetic operations without the use of a calculator.

### **Grading**: Your total score will be your course grade as follows:

- 15% Homework and class work
- 
- 

class if there will be any changes.

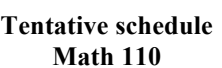

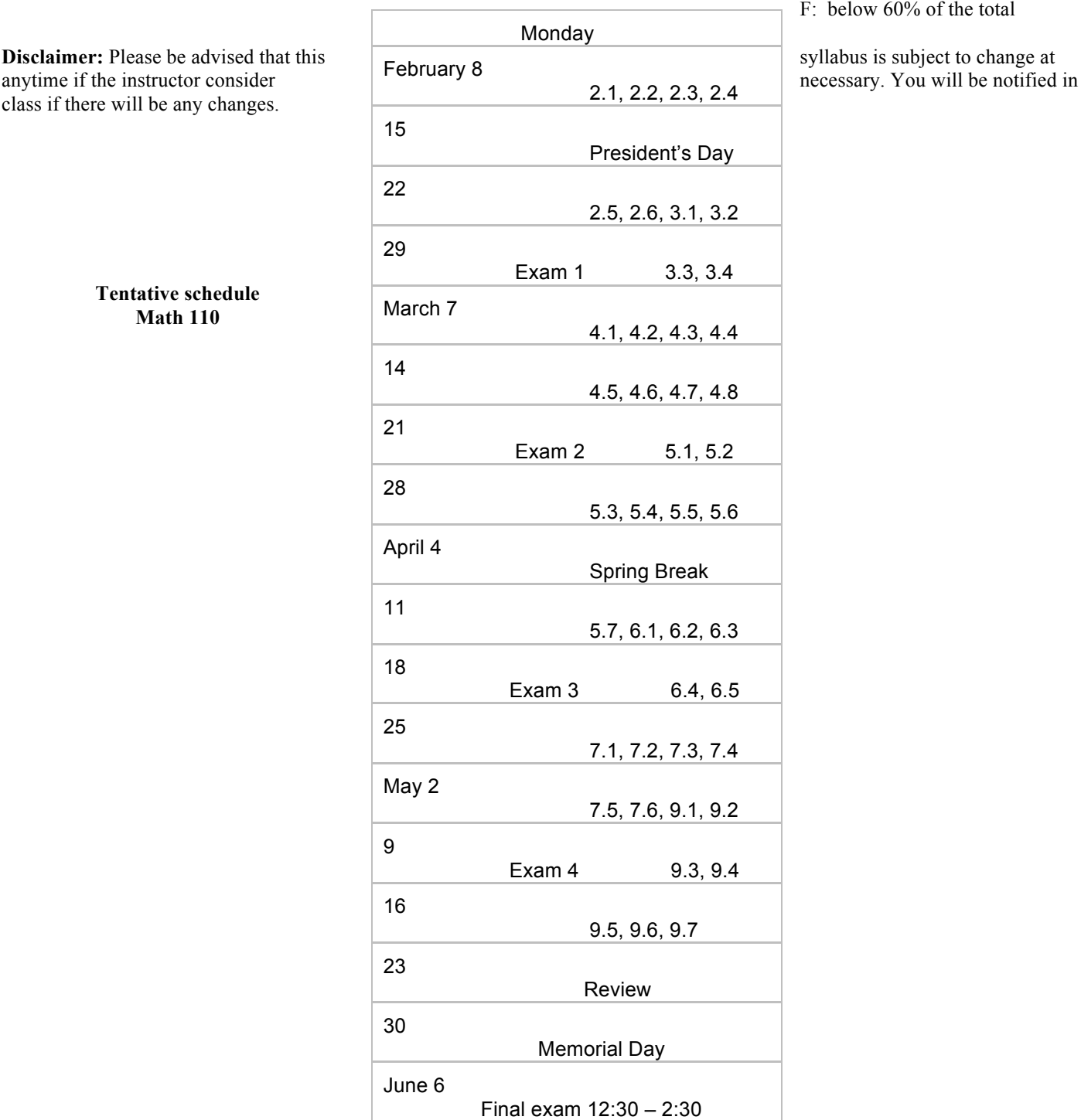

The following percentages will guarantee

- determined as follows:<br>
15% Homework and class work<br>
15% Homework and class work<br>
15% Homework and class work<br>
15% Homework and class work<br>
15% Homework and class work
	-
	- 55% Midterm Exams C: 70% 79% of the total
	- 30% Final Exam D: 60% 69% of the total
		- F: below 60% of the total

### **Pearson's MyLab & Mastering Student Registration Instructions**

**To register for Math 112 Spring 2016:** 

- 1. Go to www.pearsonmylabandmastering.com.
- 2. Under Register, select **Student**.
- 3. Confirm you have the information needed, then select **OK! Register now**.
- 4. Enter your instructor's course ID: ciuca86162, and **Continue**.
- 5. Enter your existing Pearson account **username** and **password** to **Sign In**. You have an account if you have used a Pearson product, for example: MyMathLab, MyITLab, MyPsychLab, MySpanishLab or Mastering, such as MasteringBiology. If you don't have an account, select **Create** and complete the required fields.
- 6. Select an access option. Use the access code that came with your textbook or that you purchased separately from the bookstore. Buy access using a credit card or PayPal account. If available, get 14 days temporary access. (The link is near the bottom of the screen.)
- 7. From the confirmation page, select **Go To My Courses**.
- **8.** On the My Courses page, select the course tile **Math 112 Spring 2016** to start your work.

#### **To sign in later:**

- 1. Go to www.pearsonmylabandmastering.com.
- 2. Select **Sign In**.
- 3. Enter your Pearson account **username** and **password,** and **Sign In**.
- **4.** Select the course tile **Math 112 Spring 2016** to start your work.

#### **To upgrade temporary access to full access:**

1. Go to www.pearsonmylabandmastering.com. 2. Select **Sign In**. 3. Enter your Pearson account **username** and **password,** and **Sign In**. 4. Select **Upgrade access** from the course tile **Math 112 Spring 2016**. 5. Enter an access code or purchase access with a credit card or PayPal account.

For a registration overview, go to www.pearsonmylabandmastering.com/students/get-registered. Scroll down to **Need a little help?**  and select a video.

## Instructions for the on-line part of this class

To do the homework:

Go to **www.pearsonmylabandmastering.com** , **sign in** (instructions to sign in on MyMathLab are on the syllabus) and then click on our class **Math 112 Spring 2016.** On the course home page, in the center of the page under **My Upcoming Assignments** you can see the homework assignments that are open and need to be done by their due date. Click on an assignment you choose to do and do all of it's problems. After you chose an answer for a problem click on the button **Check Answer** and a message will tell you if your answer is correct or not; if it is correct, click the button **Save** and then you will choose the next question and so on; if your answer is not correct, try to find what you did wrong and enter a new answer that you think is right. If a question is marked wrong (with a red x) click on the button **Similar Exercise** to do a similar problem which, if answered correctly, will replace the previous problem marked wrong.

To study and do practice problems that will be due each class meeting:

Go to **www.pearsonmylabandmastering.com** , **sign in** and then click on our class **Math 112 Spring 2016** and do the following steps each time you want to read and practice problems from a certain section covered in class:

- *1)* In *Video Organizer*, print the section you want to work on (in fact you will print a whole chapter, not just one section, but you will work one section at a time). You will begin working on these problems in step 5 below, while you will watch the *Section Video Lectures*.
- *2)* Go to *Multimedia Library* and choose the *chapter* and *section* you want to read/practice and select *Section Video Lectures*, *Multimedia Textbook*, and *Power Point* and then click *Find Now.*
- *3)* Download the *Power Point* file (of the section you want to read) and watch it.
- *4)* Under *Multimedia Textbook* click on the section you want to open and read it thoroughly. If you find anything you don't understand, write it down and ask me at the beginning of our next class meeting.
- *5)* Start watching the *Section Video Lectures* (all of them, in order; they have a few objectives A, B, C, etc.) for the section you want to practice, and using pause / play you can pause the video to work the corresponding practice exercises for each objective (A, B, C, ...) from the section printed by you from *Video Organizer* in step 1 above, and bring these practice exercises to the next class meeting to turn them in.